## 

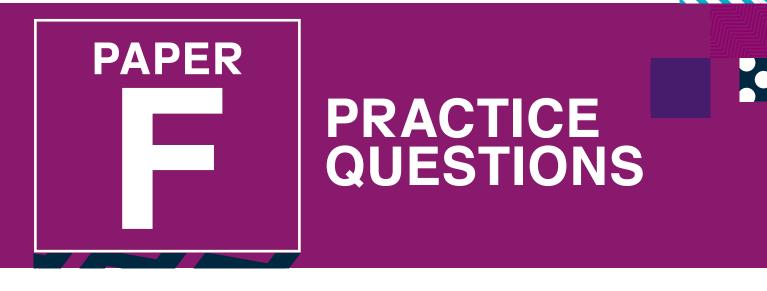

Note: Some UNSW Global assessments are only available online.

# **Digital Technologies**

### DO NOT OPEN THIS BOOKLET UNTIL INSTRUCTED.

Read the instructions on the **ANSWER SHEET** and fill in your **NAME, SCHOOL** and **OTHER INFORMATION**. Use a pencil. Do NOT use a coloured pencil or a pen.

Rub out any mistakes completely.

You MUST record your answers on the ANSWER SHEET.

Mark only **ONE** answer for each question. Your score will be the number of correct answers. Marks are **NOT** deducted for incorrect answers.

Use the information provided to choose the **BEST** answer from the four possible options.

On your **ANSWER SHEET** fill in the oval that matches your answer.

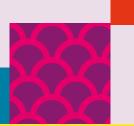

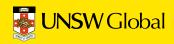

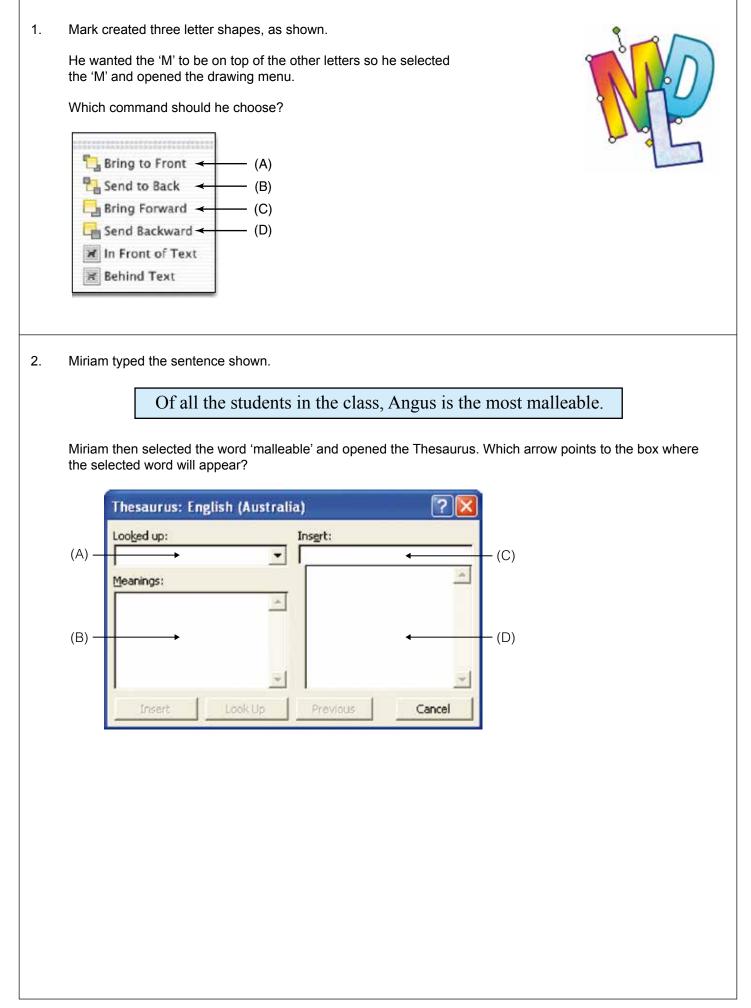

#### Use the following information to answer questions 3 and 4.

|    | A                   | В            | С        | D       | E       |
|----|---------------------|--------------|----------|---------|---------|
| 1  |                     |              |          |         |         |
| 2  | Jack's Pocket Money |              |          |         |         |
| 3  |                     |              |          |         |         |
| 4  | Date                | Description  | Received | Spent   | Balance |
| 5  | 28-Jun              | Pocket money | \$30.00  |         | \$30.00 |
| 6  | 29-Jun              | Movie ticket |          | \$8.00  | \$22.00 |
| 7  | 30-Jun              | Lunch        |          | \$5.00  | \$17.00 |
| 8  | 1-Jul               | Lunch        |          | \$5.00  | \$12.00 |
| 9  | 4-Jul               | Pocket money | \$30.00  |         | \$42.00 |
| 10 |                     |              |          |         |         |
| 11 | Balance             |              | \$60.00  | \$18.00 | \$42.00 |

Jack created this spreadsheet to keep track of his pocket money.

- 3. What formatting has Jack applied to the text in the column headings?
  - (A) bold and left alignment
  - (B) bold and centre alignment
  - (C) underline and left alignment
  - (D) underline and centre alignment
- 4. What formula could have been used in cell E11?
  - (A) =C11-D11
  - (B) =SUM(E5:E10)
  - (C) C11-D11
  - (D) SUM(E5:E10)

5. Sonja created this graphic for use in a multimedia presentation about music.

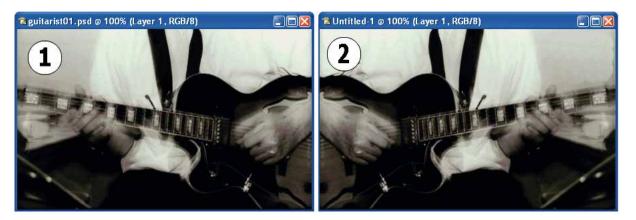

Which of the following changes was applied to image 1 to create image 2?

- (A) It was flipped vertically.
- (B) It was flipped horizontally.
- (C) It was rotated 90 degrees clockwise.
- (D) It was rotated 180 degrees clockwise.

#### END OF PAPER

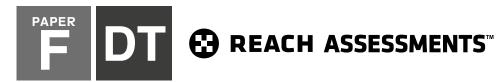

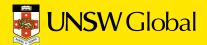

## 

## HOW TO FILL OUT THIS SHEET:

#### USE A PENCIL

- Print your details clearly in the boxes provided.
- Make sure you fill in only <u>one</u> oval in each column.
- Rub out all mistakes completely.
- Do not use a coloured pencil or pen.

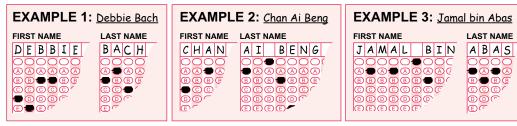

#### FIRST NAME to appear on certificate LAST NAME to appear on certificate $\bigcirc$ $\begin{array}{c} \begin{array}{c} \begin{array}{c} \\ \end{array}\end{array}$ K K K K K K K K K K K K K K K K P 00 R R R R R R R R R R R R R R R R RRRR S S S S S S S S S S S S S S S S ) S S S S S Are you male or female? DATE OF BIRTH STUDENT ID CLASS O Male Female (optional) (optional) Day Month Year Does anyone in your home usually speak a language other than English? O Yes $\bigcirc$ $\bigcirc$ $\bigcirc$ $\bigcirc$ $\bigcirc$ $\bigcirc$ 0 $\bigcirc$ (K) $\overline{0}$ (1) (1)(1) (1)(1) (1)1 1 1 School name: M 2 2 2 2 (2)3 33 3 33 (3) (3) 4 44 4 44 (4)(4)(4)E 0 4 5 5 55 5 5 55 (5) F P Town / suburb: 6 6 66 6 66 66 66Q 7 $\mathcal{T} \mathcal{T} \mathcal{T} \mathcal{T} \mathcal{T}$ HR $\mathcal{T}$ $\overline{7}$ $\overline{\mathcal{T}}$ / / 88 Today's date: Postcode: 8 8 88 8 8 8 S

9

999

(9)

#### **TO ANSWER THE QUESTIONS**

#### Example:

Using a computer to type a report is an example of

- (A) emailing.
- (B) a calculation.
- (C) word processing.
- (D) a computer game.

The answer is word processing, so you would fill in the oval C, as shown.

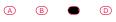

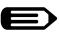

USE A PENCIL Do not use a coloured pencil or pen

#### **START**

| 1 | A | B | C | D |
|---|---|---|---|---|
| 2 | A | B | C | D |
| 3 | A | B | C | D |
| 4 | A | B | C | D |
| 5 | A | B | C | D |
|   |   |   |   |   |

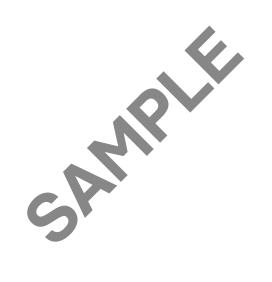

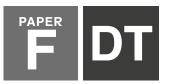

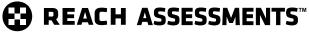

For details on how we handle your personal information, please see our Privacy Policy on our website at **unswglobal.unsw.edu.au**  👼 UNSW Global

| QUESTION | KEY | DESCRIPTION OF SKILL                                                   | AREA | LEVEL OF<br>DIFFICULTY |
|----------|-----|------------------------------------------------------------------------|------|------------------------|
| 1        | А   | Understand the 'order' function in a drawing menu                      | 3    | Medium                 |
| 2        | А   | Understand how to use the 'thesaurus' in a word processing program     | 2    | Medium                 |
| 3        | В   | Understand how to format columns in a spreadsheet                      | 5    | Easy                   |
| 4        | А   | Identify the correct formula for the 'minus' function in a spreadsheet | 5    | Medium/Hard            |
| 5        | В   | Identify the change made to a graphic - flipped horizontally           | 3    | Medium/Hard            |

#### LEGEND

Area refers to the particular curriculum area or strand assessed by the question.

- 1. General Skills
- 2. Word Processing
- 3. Graphics/Multimedia
- 4. Internet/Email
- 5. Spreadsheets/Databases

| Level of difficulty refers to the expected level of difficulty for the question. |                                                              |  |
|----------------------------------------------------------------------------------|--------------------------------------------------------------|--|
| Easy                                                                             | more than 70% of candidates will choose the correct option   |  |
| Medium                                                                           | about $50-70\%$ of candidates will choose the correct option |  |
| Medium/Hard                                                                      | about $30-50\%$ of candidates will choose the correct option |  |
| Hard                                                                             | less than 30% of candidates will choose the correct option   |  |
|                                                                                  |                                                              |  |

#### THE FOLLOWING YEAR LEVELS SHOULD SIT THIS PAPER

| Australia <sup>1</sup>            | Year 8      |
|-----------------------------------|-------------|
| Brunei                            | Form 2 & 3  |
| Egypt                             | Year 8      |
| Hong Kong                         | Form 2      |
| Indian Subcontinent <sup>2</sup>  | Class 8     |
| Indonesia                         | Year 9      |
| Malaysia                          | Form 2      |
| Middle East <sup>3</sup>          | Class 8     |
| New Zealand/ Pacific <sup>4</sup> | Year 9      |
| Singapore                         | Secondary 1 |
| Southern Africa⁵                  | Grade 8     |

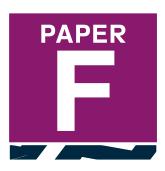

- All international schools registered with UNSW Global (which have an 8-digit school code starting with 46) should sit the papers according to the Australian year levels.
- Indian Subcontinent Region: India, Sri Lanka, Nepal, Bhutan and Bangladesh.
   Middle East Region: United Arab Emirates, Qatar, Kuwait, Saudi
- 3 Middle East Region: United Arab Emirates, Qatar, Kuwait, Saudi Arabia, Bahrain, Oman, Turkey, Lebanon, Tunisia, Morocco, Libya, Algeria, Jordan and Pakistan.
- Pacific Region: Vanuatu, Papua New Guinea and Fiji.
  Southern Africa Region: South Africa, Botswana, Lesotho, Swaziland, Zimbabwe and Namibia.

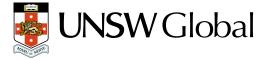

© 2019 Copyright. Copyright in this publication is owned by UNSW Global Pty Limited, unless otherwise indicated or licensed from a third party. This publication and associated testing materials and products may not be reproduced, published or sold, in whole or part, in any medium, without the permission of UNSW Global Pty Limited or relevant copyright owner.